## 5.3 Valori di probabilità mediante il foglio elettronico

Oltre alle tavole, un altro possibile strumento a cui ricorrere per determinare valori (approssimati) di probabilità è il foglio elettronico, ad esempio Excel.

Su Excel sono presenti infatti:

- la funzione  $DISTRIB. NORM. ST.N(z; cumulative);$ 
	- se cumulativo=VERO, la funzione restituisce il valore di probabilità  $P(Z \leq z)$ , dove Z è la v.a. normale standard;

se cumulativo=FALSO, dà il valore  $q(z)$  dove g è la densità di Z.

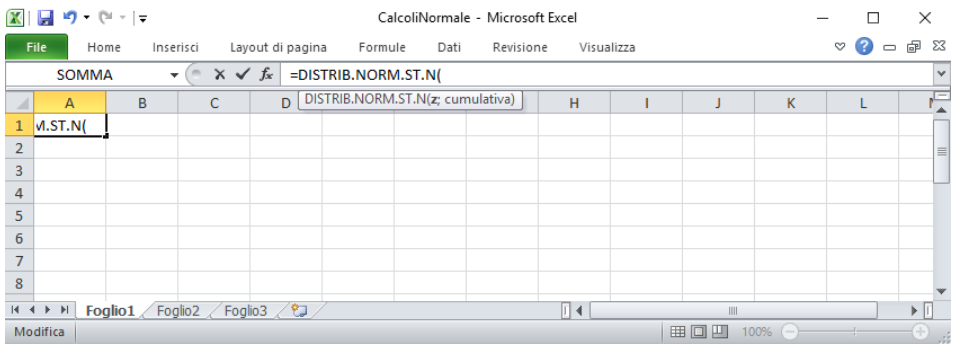

• la funzione  $DISTRIB. NORM.N(x; media; dev\_standard; cumulative)$ 

se cumulativo=VERO, la funzione restituisce il valore di probabilità  $P(X \leq x)$  dove X è la v.a. normale con  $\mu = media$  e  $\sigma = dev\_standard;$ 

se cumulativo=FALSO, dà il valore  $f(x)$  dove f è la densità di X.

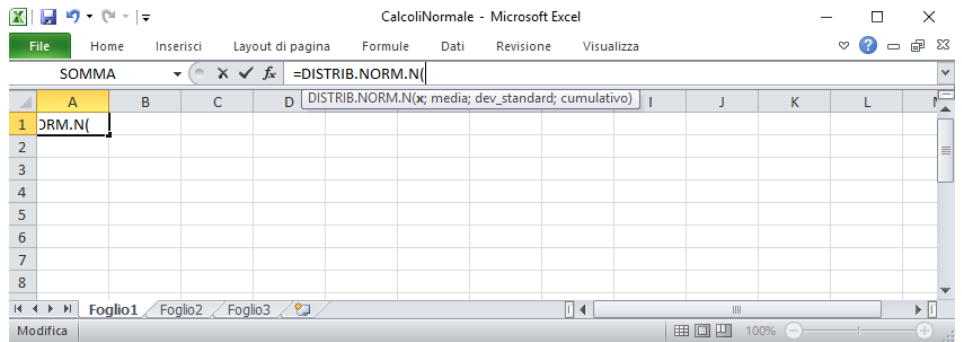

Nelle versioni che precedono Excel 2010, il nome è DIST RIB.NORM.ST.

Un ulteriore interessante strumento è Geogebra.

Questo software, infatti, permette di calcolare valori di probabilità (non solo relativi alla v.a. normale) come integrali della funzione densità.

Precisamente, inserita la funzione di densità (nella situazione in esame, una data densità normale25), si digita nella barra di inserimento il comando che serve, in generale, per calcolare l'integrale<sup>26</sup> di funzioni. L'aspetto interessante è che, oltre a restituire il risultato numerico, Geogebra visualizza il sottografico della densità nell'intervallo di integrazione.

Tale strumento ti consente di controllare i procedimenti di calcolo relativi alla v.a. normale.

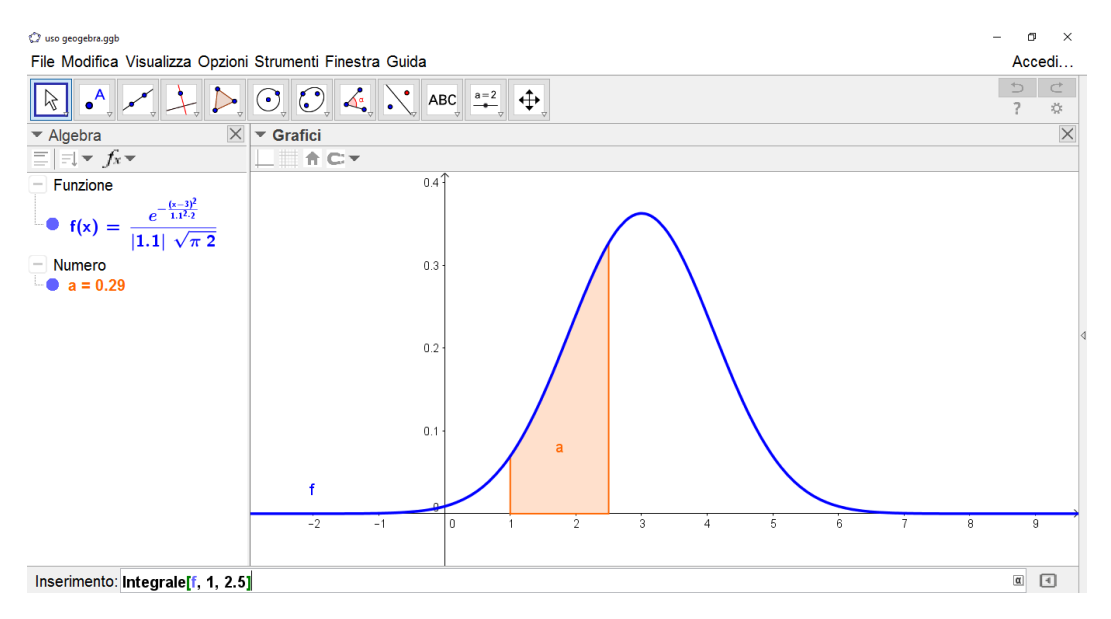

<sup>&</sup>lt;sup>25</sup>Comando Normale<sup>[<Media>, <Deviazione Standard>, <x>]. Questo comando, come gli altri, va</sup> digitato nella barra di inserimento. Una volta dato l'enter, viene visualizzato il grafico e l'espressione analitica della funzione che Geogebra indica ad esempio con f.

<sup>&</sup>lt;sup>26</sup>Comando Integrale<sup> $\vert$ </sup> <Funzione>, <x iniziale>, <x finale> $\vert$ ; Geogebra indica con a (per esempio) il valore di tale integrale.